# **A Testimony to the Power of Open Source**

# **Quantum GIS 1.0**

*Quantum GIS (QGIS) is a user-friendly Geographic Information System (GIS). The current stable version 1.0 was released in January 2009. Although the initial goals were modest, QGIS has become a mature and extensible tool for viewing, editing, and performing GIS analysis. While it took nearly seven years to get to version 1.0, the process is a testimony to the power of open source in bringing the talents and ideas of many individuals together to create a tool used by thousands in academia, government, and private industry around the world.*

> By Otto Dassau, Gary Sherman, Tim Sutton, Marco Hugentobler and Paolo Cavallini

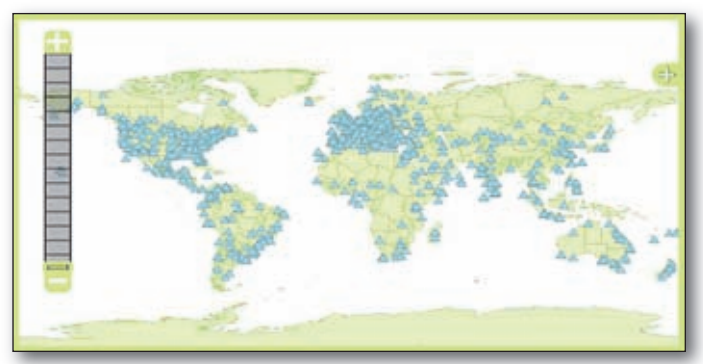

*Figure 1: QGIS Community Map*

Quantum GIS (QGIS) is a user-friendly Geographic Information System (GIS). It is written in C++ and Python with a Qt4-based graphical user interface (GUI). It is licensed under the GNU General Public License (GPL) and is an official project of the Open Source Geospatial Foundation (OSGeo). The current stable version 1.0 was released in January 2009.

#### **History**

The QGIS project started in February of 2002, with the first release in June of the same year. The initial goal was to create a viewer for PostGIS data that ran on GNU/Linux. From those beginnings, QGIS has become a true cross-platform application that runs on all major versions of Unix and GNU/Linux, as well as Mac OSX and MS Windows. It supports numerous vector, raster, and database formats and provides a wide variety of core and external geo-processing functionalities.

## **1. QGIS Open Source Community**

The QGIS project is the work of a group of dedicated developers, translators, documenters, release helpers, bug reporters, and promoters. Their contributions are mainly on a voluntary basis, except in a few cases where people are able to contribute to QGIS as part of their daily work. QGIS is managed by the Project Steering Committee (PSC), a five-

member committee providing technical guidance, community liaison, release management, and financial/marketing activities. The work of the QGIS project process is spread between numerous people who each have a specific area of responsibility, and ad-hoc contributors.

These volunteers together with a large number of users make up the world-wide QGIS community (see Figure 1). Over time their efforts have resulted in a comprehensive, valuable and useful code and documentation base which is free for everyone to use and improve upon.

With community platforms such as the website, wiki, forums, and blog. the QGIS project provides current news, release, usage, and development information. In most cases these community web sites permit user contributions after registering. The QGIS-user mailing lists, forum and Internet Relay Chat (IRC) provide a valuable interface with other users and for discussions of QGIS in general. In the spirit of open process and sharing knowledge, contacting developers directly instead of going through these community-based avenues of communication is frowned upon.

#### **2. Graphical User Interface**

Working with QGIS is simple and intuitive as you are presented with a modern and friendly GUI based on Qt4. All functions are clearly separated (see Figure 2).

A menu bar provides access to QGIS features using a standard hierarchical menu, with icons of the corresponding tools as they appear on the tool bar and with keyboard shortcuts. The tool bar icons provide direct access to functions of the menu bar, plus additional tools for interacting with the map view. To make the GUI appear simpler, tool bar icons can be switched on and off. The "business end" of QGIS is the map view. Various operations can be performed on the map such as pan, zoom-in, zoom-out, select or query. It is tightly bound to the map legend, where layer visibility is managed and set to a z-order, meaning layers listed nearer the top of the legend are drawn over layers listed lower down. The map overview area provides a full extent view of selected layers with a rectangle showing the current map extent in the map view. And finally, the status bar shows the current mouse pointer position in map coordinates, view extents of the map view, the progress of rendering or analysis activities, the current map scale

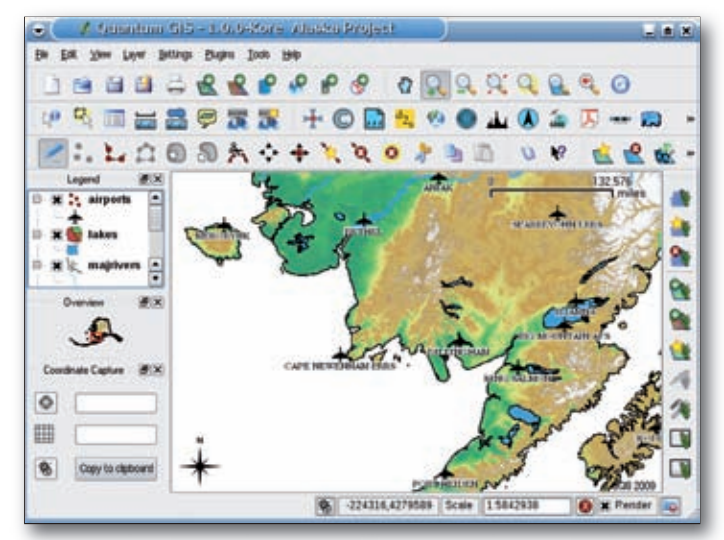

*Figure 2: Quantum GIS 1.0.0 "Kore"*

**44**

| Post OS Database                                                 |                               |        | ٠                      |
|------------------------------------------------------------------|-------------------------------|--------|------------------------|
|                                                                  |                               |        |                        |
| Connect                                                          | New                           | Edit   | Remove                 |
| Import options and shapelle list                                 |                               |        |                        |
| X Use Default Geometry Column Name or specify here               | the grons                     |        |                        |
| X Use Default SRD or specify here                                | ₿<br>lч                       |        |                        |
| Primary Key Column Name                                          | gid                           |        |                        |
| <b>Gobal Schema</b>                                              |                               |        | ٠                      |
| <b>File Name</b>                                                 | <b>Feature Class Features</b> |        | <b>DB Relation</b>     |
| /arbeit/grassdata/ogis_sample_data/vmap0_shapelles/rivers.shp    | <b>LINESTRING</b>             | 4262   | tivers.                |
| /arbeit/grassdata/ggis_sangle_data/vmap0_dvapelles/ratroads.shg  | <b>LINESTRING</b>             | 84     | raitoado               |
| /arbeit/grassdata/ggis_sample_data/vmap0_shapelles/grassland.shp | <b>POLYGON</b>                | 143.   | grassland              |
| $\blacksquare$                                                   |                               |        | $\left  \cdot \right $ |
|                                                                  | Arkt                          | Remove | Remove All             |

*Figure 3: Shapefile to PostGIS Import Tool*

depending on the defined Coordinate Reference System (CRS), and information about available external plugin updates.

# **3. Functionality**

QGIS offers a growing array of common GIS functionality provided by core features and plugins, and at a glance provides the following features:

- view and overlay vector and raster layer in different formats and projections without conversion to an internal or common format. Supported are PostgreSQL/ `PostGIS, GDAL/OGR supported vector and raster layers such as ESRI Shapefile, MapInfo, GML, GeoTiff and Erdas Img, GRASS rasters, vectors, and locations, and OGC-compliant WMS and WFS;
- interactively explore data, including features such as on-the-fly (OTF) projection, identify/select geometries, view, select and search attributes, label features, change vector and raster symbology;
- compose print layouts adding map canvas, legend, scale bar, images and text labels in a print composer plugin;
- create, edit, manage and export vector layers into several formats. Raster layer have to be imported into GRASS GIS to be edited and exported;
- − perform spatial geo-processing on PostgreSQL/PostGIS and other OGR supported vector layers including overlay, buffer, sampling, geometry and database management. The integrated GRASS plugin allows easy access to more than 260 GRASS modules, allowing complex GIS raster and vector analyses, including raster algebra, hydrological modeling, interpolating surfaces, network analyses, database operations, and much more.

#### **4. Plugin Architecture**

QGIS has been designed with a plugin architecture and therefore new customized features and functions can easily be added to the application. Many of the features in QGIS are actually implemented as core or external plugins.

Core plugins are maintained by the QGIS Development Team. They are written in C++ or Python, are automatically part of every QGIS distribution and can be enabled with the Plugin Manager. There are currently 17 core plugins available, including GRASS GIS integration, Georeferencer, Mapserver Export, Shapefile to PostGIS Import Tool, OGR Layer Converter, GPS Tools, Add Delimited Text Layer and WFS support.

External plugins are all written in Python and divided into official and user-contributed plugins. The user can easily add those plugins to QGIS with the Python Plugin Installer (See Figure 5).

- Official external Python plugins are stored in an official, moderated repository at http://pyqgis.org/repo/official as part of the official QGIS release and maintained by their respective author
- User-contributed external Python plugins are stored in an unofficial repository at http://pyqgis.org/repo/contributed and contain plugins that are not yet mature enough but are on the way to the official repository

In addition to these two repositories, a number of QGIS developers provide and maintain their own repositories. These can be added to the repository list of the Python Plugin Installer.

#### **5. Development**

Since QGIS is open source software, participation in the development process and writing new applications that use the libraries of the QGIS project are not only possible but encouraged. Development with QGIS can be done either in the existing classes of QGIS, as plugin extensions or in the form of custom applications that make use of the QGIS libraries. All code in QGIS is licensed under the GNU GPL www.fsf.org/licensing/licenses/gpl.html. That means that for all three cases, published software must be distributed under the terms of the GPL, too. QGIS 1.0 provides a stable API which provides an assurance that plugins and applications developed against the 1.0 API will work against future releases in the 1.X release series.

#### **5.1 Development in the Core Classes of QGIS**

Changes to existing classes may be submitted as patches using the QGIS Project bug tracker https://trac.osgeo.org/qgis. The code maintainers of the QGIS project, each responsible for a certain part of the code base, regularly check the tracker.

### **5.2 Development of Extensions as C++ or Python Plugins**

The plugin interface allows extensions to access the running QGIS instance and to use and extend the objects in the core of QGIS. Plugins may be written in C++ or in Python. The QGIS documentation contains

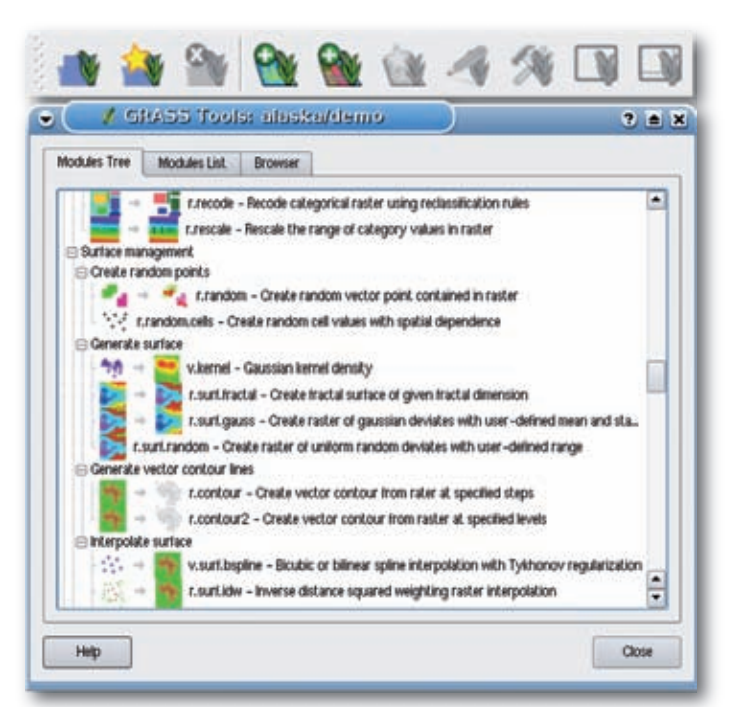

*Figure 4: One of the QGIS Core Plugins (GRASS GIS Integration)*

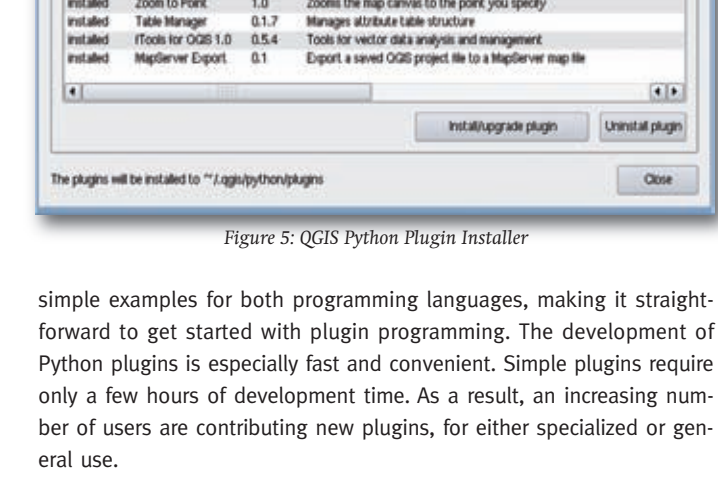

OSIS Python Plughi Installe

 $0.2$ 

 $0.3.1$ 

 $0.21$ 

 $0.21$  $123$ 

 $0.9.8$ 

all nepositories

Collects polygon attributes and raster valu

Downloads and installs QGS python plugins

OSM integration - proof of concept

Survey identification. Licenced under CINU CPL v2 by ARPAT-SIRA (http://

Provides R statistical functionality within OCIS. RECIURES Rpy-1.8.3, and R

Home range estimation with R. Requires Python 2.5. Rpy, R> = 2.7.1. R pa

Plots terrain proj

Version Description

Plugin

**Filter:** 

Status

instaled

Repositories

Natal

not installed Point sampling tool

not installed OpenBtreetHap

not installed HomeRange plus Plugin Installe

not installed manageR for OGS 1.0 0.4

not installed Profile Tool

not installed Arpat

# **5.3 Custom Applications that Use the QGIS Libraries**

It is also possible to write new applications that provide their own user interface and use the QGIS core library for the GIS logic, data access and map rendering.

An example using this approach is the QGIS map server project http://karlinapp.ethz.ch/qgis\_wms that provides a WMS-compatible map server on top of the QGIS core library. This software has no graphical user interface. It is a FastCGI application that waits until called by a web server. It parses the request parameters and uses QGIS to render a map into an off-screen buffer. The content is then returned as a binary image back to the client.

Another context where this approach would make sense is to provide a mapping application for mobile devices. Applications for mobile devices usually need different user interfaces to desktop computer applications and laptops. The QGIS libraries offer the potential to be used as a GIS back end for applications targeting mobile devices.

#### **6. Who uses QGIS?**

QGIS is now widely used by professionals, government and local agencies, universities, students, and amateurs alike for a large variety of tasks, from simply viewing raster and vector data (especially useful is the capability of dealing with PostGIS layers) to running complex and custom analyses through GRASS modules. Often QGIS is used to replace or integrate proprietary software, and several migrations have been accomplished or are underway, both in small and large companies and public administrations. Among the hundreds of people who have attended courses on QGIS use, a common feeling is that the switch from proprietary software is painless because many tasks and menus are very similar, and the interface is generally judged very intuitive. No doubt thanks to its free and open source license, it is also used in some of the poorest countries, thus helping to reduce the world digital divide and bring more geoinformatic knowledge to areas where local conditions are more difficult.

QGIS is also used by many software developers to produce new GISenabled applications. As a free alternative to GIS toolkits such as ESRI ArcObjects, QGIS provides a compelling option. Even more developers are building custom plugins to suit their own needs and are sharing

them via plugin repositories. One of the curious aspects of being a free and open source project is that we have very little idea of exactly how many people are using QGIS. Since the software can be freely copied and passed around after it is downloaded it is difficult to judge usage numbers. With around 1,550 registered users on the community map we can extrapolate a user base in excess of 15,000 given a conservative estimate of a 10% sign up rate.

Professional support for QGIS is provided by a number of companies whose services are listed on the project website.

#### **7. Perspective / Conclusion**

 $\mathbf{a}$ 

 $-$  any status  $-$ 

 $51$ tat plugn Close

m multiple layers at spe

Quantum GIS began as a one-developer application that was met with skepticism by many who asked, "Why another open source GIS?". Although the initial goals were modest, QGIS has become a mature and extensible tool for viewing, editing, and performing GIS analysis. Creating a feature-complete GIS from scratch is a tremendous undertaking and at the outset was not really a goal of the project. With the GRASS integration and the extensibility possible through plugins, QGIS is positioned to grow into an even more robust toolset for the GIS user. Early in life, the QGIS community was small and grew quite slowly. With the addition of several key developers, the features and capabilities expanded rapidly and with it, the community. QGIS now has an established community providing peer support, testing, and new features via plugins.

At version 1.0, QGIS provides a rich, stable API from which developers can create custom solutions in Python or C++. As the project moves forward, there are many exciting developments underway in both the core application and plugins.

While it took nearly seven years to get to version 1.0, the process is a testimony to the power of open source in bringing the talents and ideas of many individuals together to create a tool used by thousands in academia, government and private industry around the world.

#### *The authors of this article are the QGIS Project Steering Committee Members:*

*Otto Dassau dassau@nature-consult.de lives and works in Hannover, Germany. His topics are FOSS GIS and applied remote sensing. Gary Sherman gsherman@mrcc.com lives and works in Alaska and has been torturing computers and programming languages for well over two decades. In 2002 he founded the Quantum GIS project. Tim Sutton tim@linfiniti.com runs a consultancy business in Gauteng,* 

*South Africa where he provides commercial support and development services for QGIS and other FOSS GIS software.*

*Marco Hugentobler marco.hugentobler@karto.baug.ethz.ch lives in Zurich, Switzerland. He works for the Institute of Cartography, ETH Zurich and for his company that provides programming and consulting services for FOSS GIS software.*

*Paolo Cavallini cavallini@faunalia.it lives and works in Italy. He heads a small and active group of professionals (biologists and agronomists) under the name Faunalia.*

#### *Links*

*For more information, have a look at the following websites: Quantum GIS project: http://qgis.org QGIS Forum: http://forum.qgis.org QGIS Blog: http://blog.qgis.org QGIS User Mailing List: http://lists.osgeo.org/mailman/listinfo/qgis-user QGIS IRC: Channel #qgis port 6667 at irc.freenode.net QGIS Map Server Project http://karlinapp.ethz.ch/qgis\_wms GNU GPL: www.fsf.org/licensing/licenses/gpl.html* 

*Open Source Geospatial Foundation: www.osgeo.org*